# Was ist neu in ConSol CM? Neue Funktionen und Verbesserungen in Version 6.15

# CM

*Dezember 2022 | Produktmanagement ConSol CM*

### Liebe ConSol-Kunden, liebe ConSol CM-Kunden,

wir möchten Ihnen an dieser Stelle gerne die neuen Funktionen der ConSol CM-Version 6.15 vorstellen. Diese neue Hauptversion bringt eine große Anzahl an Innovationen, insbesondere:

- Neue Konfigurationsmöglichkeiten für Seitenabschnitte im Web Client
- Benutzerfreundliche Darstellung der Attachments, verknüpften Vorgänge und weiteren Beteiligten in Vorgängen
- Umfangreiche Erweiterungen der Web Admin Suite, u.a. ein Skriptgenerator zur automatischen Erstellung von E-Mail-Skripten • Webhook-Erweiterungen und Staging von Webhook und Dateien
- 

• Verbesserte DWH-Performance durch Multithreading Wir hoffen, dass Ihnen das Lesen dieser Präsentation und Kennenlernen der neuen Version Spaß macht. helfen können.

- 
- Wenden Sie sich gerne an uns, wenn Sie eine Live-Demo sehen möchten oder wir Ihnen bei Fragen zu Ihrem ConSol CM-System

*Ihr ConSol CM Produktmanagement & Sales-Team* 

# CM

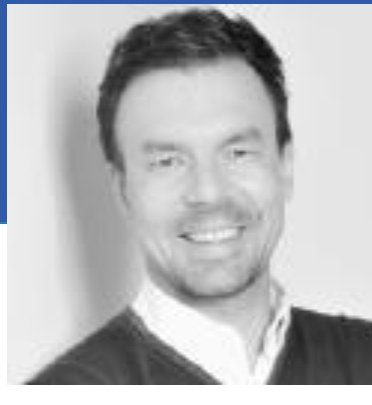

Jan Zahalka

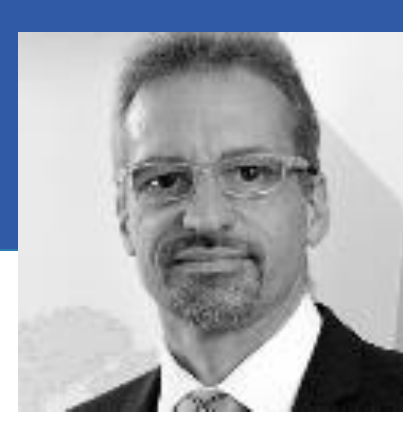

Engelbert Tomes

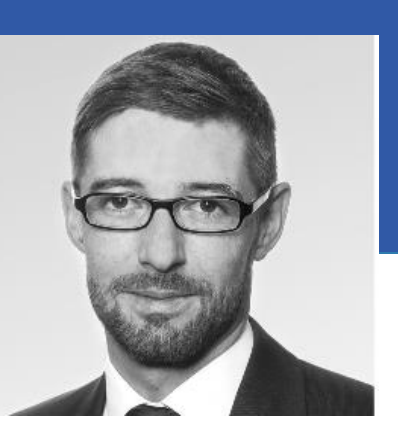

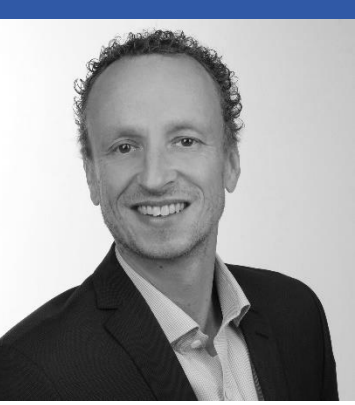

Florian Fiessmann

Kai Hinke

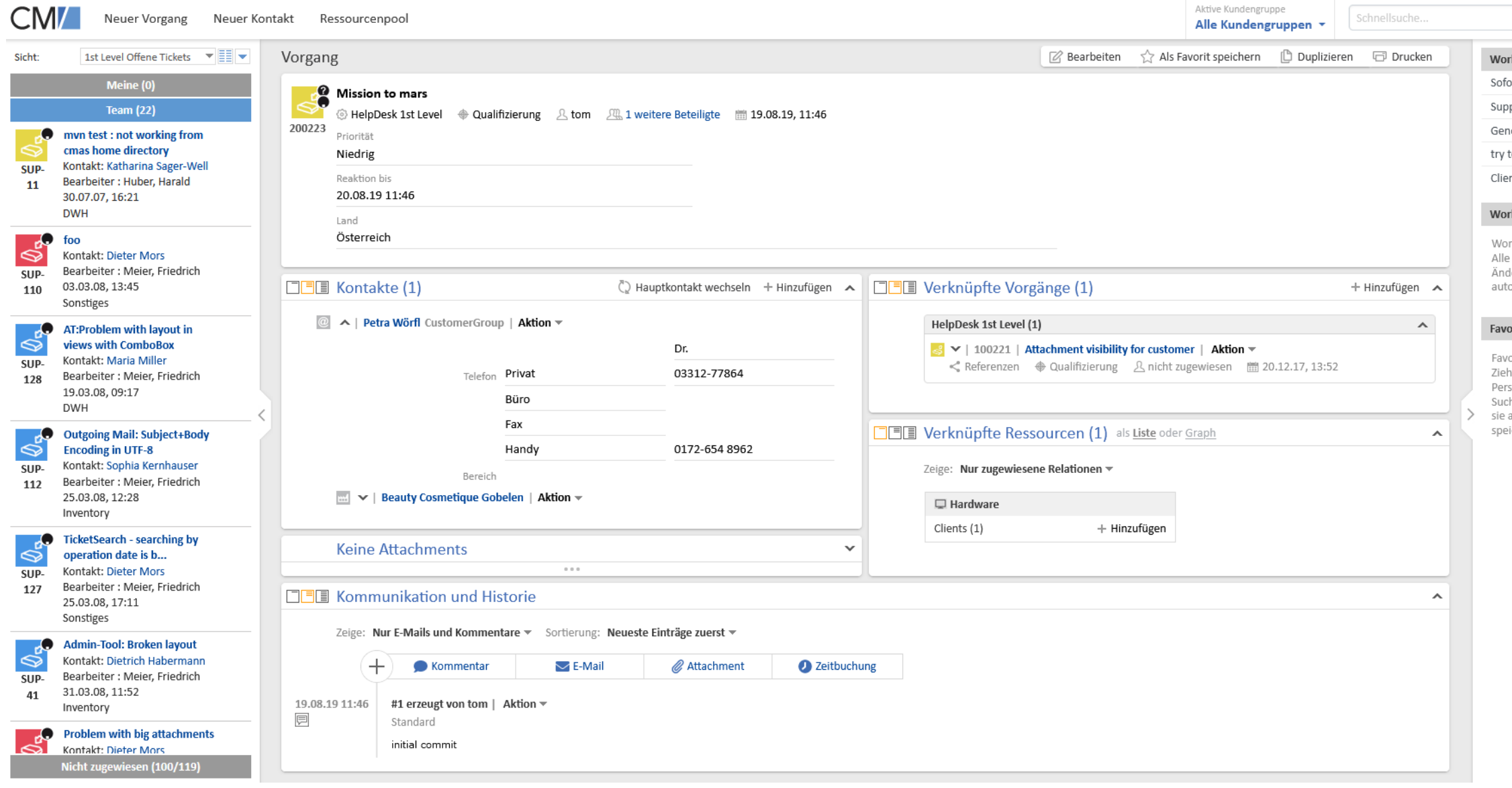

# User Experience für Endbenutzer

 $Q Q (w)$ rt crhliaßer

onen, Firmen od

• Konfigurieren von Seitenabschnitten • Verbesserte Usability bei Attachments • Neue Darstellung von weiteren

Beteiligten

• Neue Darstellung von Vorgangsrelationen

• Bessere Sichtbarkeit für Kommunikation

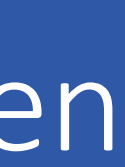

# Konfigurieren von Seitenabschnitten

#### Nutzen Sie den Bildschirmplatz optimal aus

- Die Seitenabschnitte von Vorgängen, Kontakten und Ressourcen sind jetzt eigenständige Karten, die frei angeordnet werden können.
- Optimieren Sie die Platznutzung, indem Sie mehrere Abschnitte nebeneinander anzeigen und Abschnitte mit wenig Inhalt in einer Zelle platzieren.
- Leere Abschnitte haben dank Platzhalter eine ansprechende Darstellung.

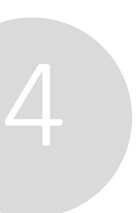

### Release Notes 6.15.0

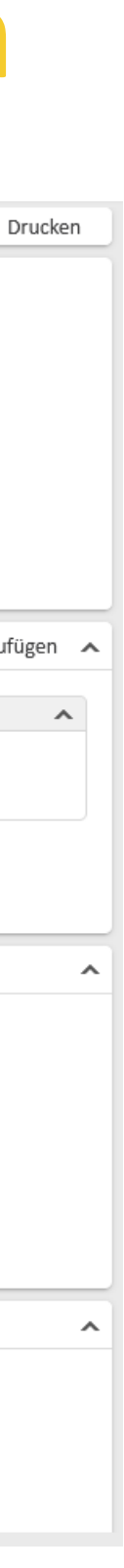

New way of configuring page sections (#649800)

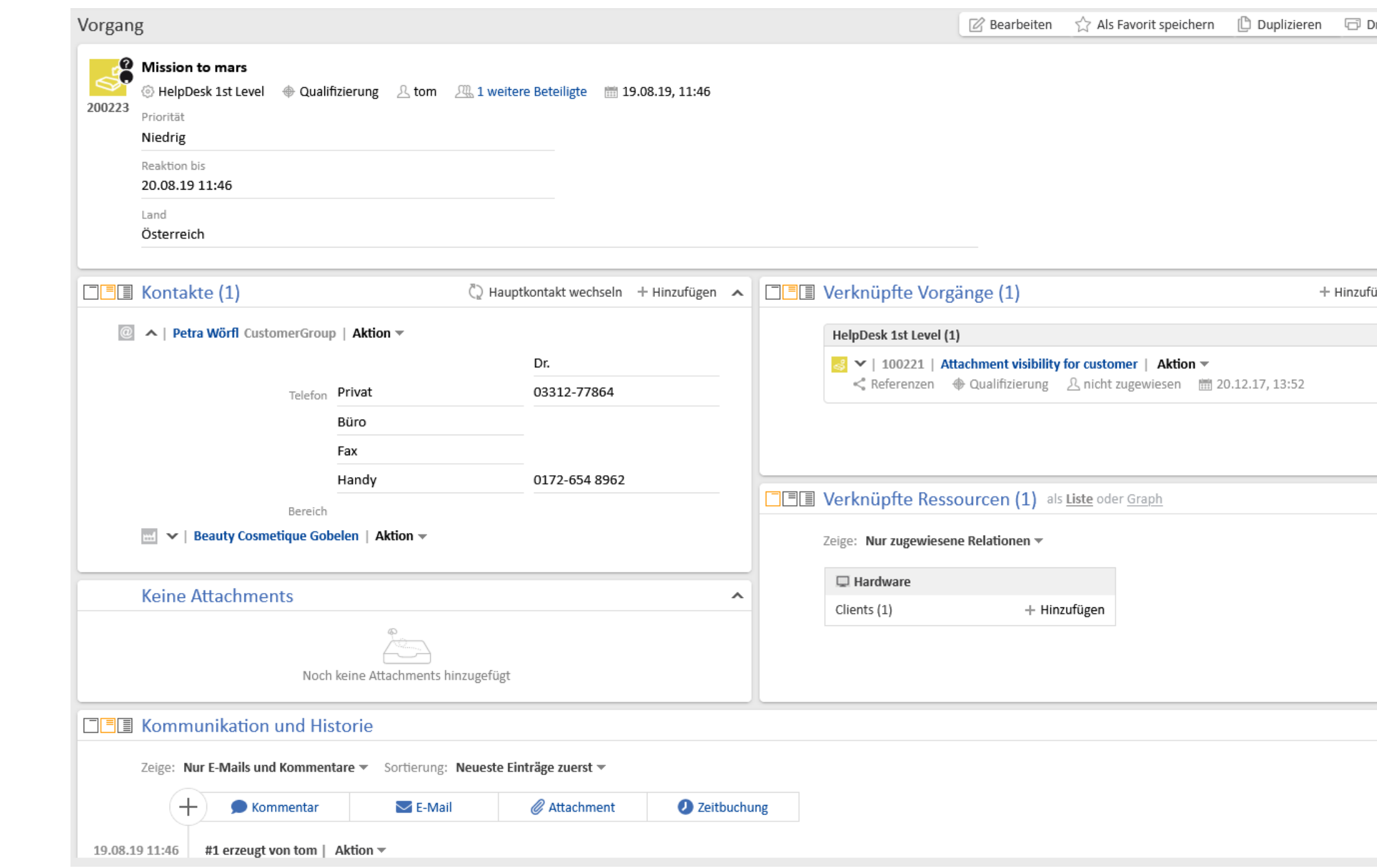

### Kompakte Vorgangsdarstellung dank flexibler Anordnung der Seitenabschnitten

*Das gesamte Layout des Web Clients ist auf die neue Darstellung abgestimmt: der Arbeitsbereich hat einen grauen Hintergrund, und die Vorgangsliste und Aktivitäten haben einen weißen Hintergrund.*

# Verbesserte Usability bei Attachments

Der komplett neu gestaltete Attachment-Bereich bietet eine Vielzahl an Usability-Verbesserungen:

- Mit der Suchfunktion und den Filtern finden Sie schnell das gewünschte Attachment, auch bei längeren Listen. • Bei Bildern und PDF-Dokumenten sehen Sie beim Hovern eine Vorschau.
- 
- Sie können alle Attachments als ZIP-Datei herunterladen.
- Sie können Attachments bei Bedarf auch direkt im Attachmentbereich löschen, ohne erst in die Historie zu wechseln.

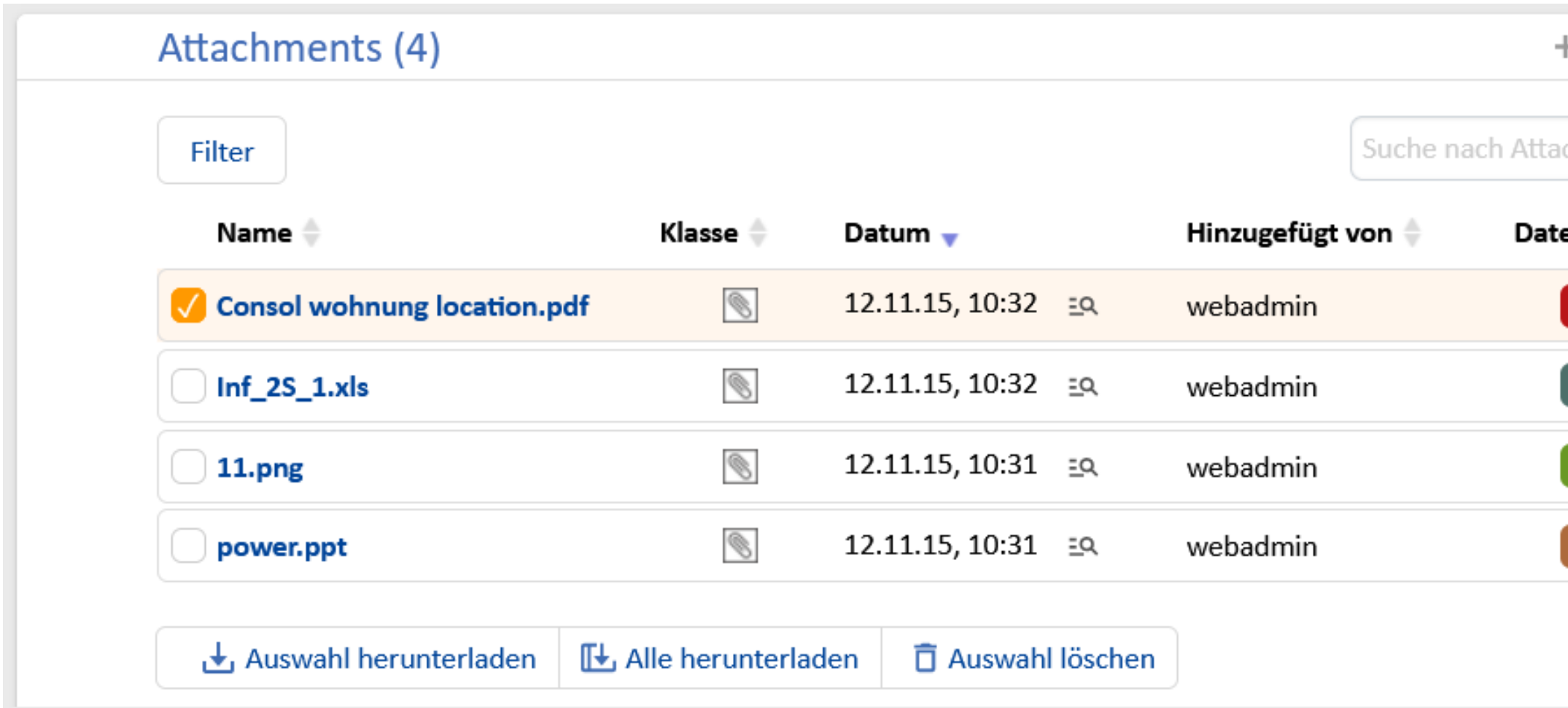

# Release Notes 6.15.1

New attachment section for cases (#651055) und Direct upload for attachments (#652937)

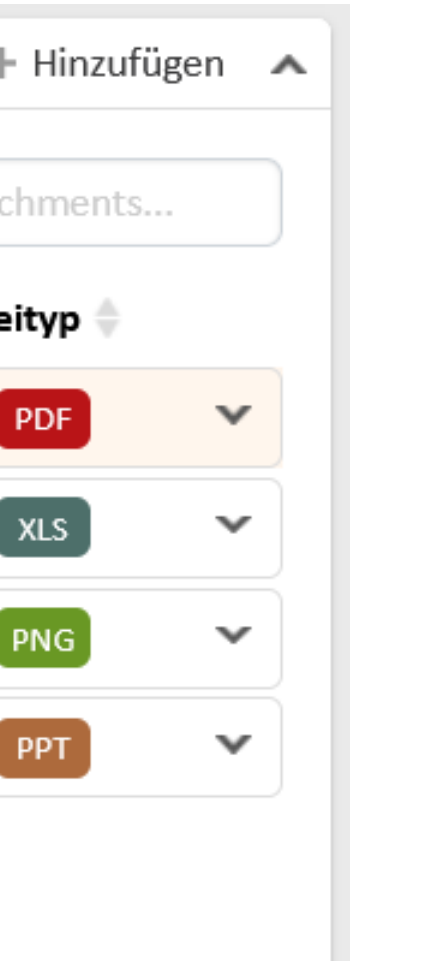

#### Neue Darstellung der Attachments und direkter Upload

*Das Hinzufügen eines neuen Attachments ist jetzt noch bequemer als vorher – Sie können es einfach in den Vorgang ziehen!*

# Neue Darstellung von Beteiligten

• Die weiteren Beteiligten, früher Zusatzbearbeiter, eines Vorgangs werden jetzt direkt unter dem Vorgangsthema

• Sie können neue Beteiligte hinzufügen und Beteiligte entfernen, indem Sie im Bearbeitungsmodus in das Feld

- neben dem zugewiesenen Bearbeiter angezeigt.
- "Weitere Beteiligte" klicken. Dies öffnet ein Modalfenster mit entsprechenden Optionen.
- Da kein eigener Bereich mehr für die weiteren Beteiligten benötigt wird, ist die Darstellung des Vorgangs übersichtlicher und kompakter.

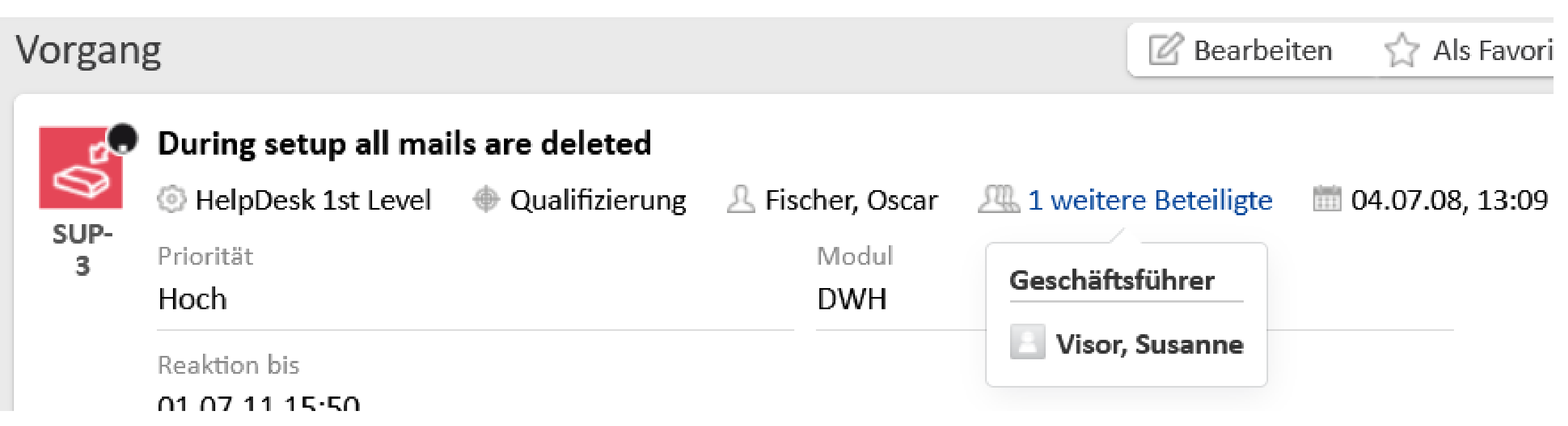

# Release Notes 6.15.0

Display of additional engineers modified (#651054, #651154)

#### Weitere Beteiligte am Vorgang bequem im Kopfbereich verwalten

*Der verwendete Begriff für Beteiligte kann über neu hinzugefügte Bezeichnungen in der Web Admin Suite nach Wunsch angepasst werden.*

# Neue Darstellung Vorgangsrelationen

Verschaffen Sie sich schnell einen Überblick über die verknüpften Vorgänge

• Die verknüpften Vorgänge sind jetzt nach Prozess sortiert. Für jeden Prozess gibt es eine Box, die nach Wunsch ein-

- und ausgeklappt werden kann.
- sehen.
- 

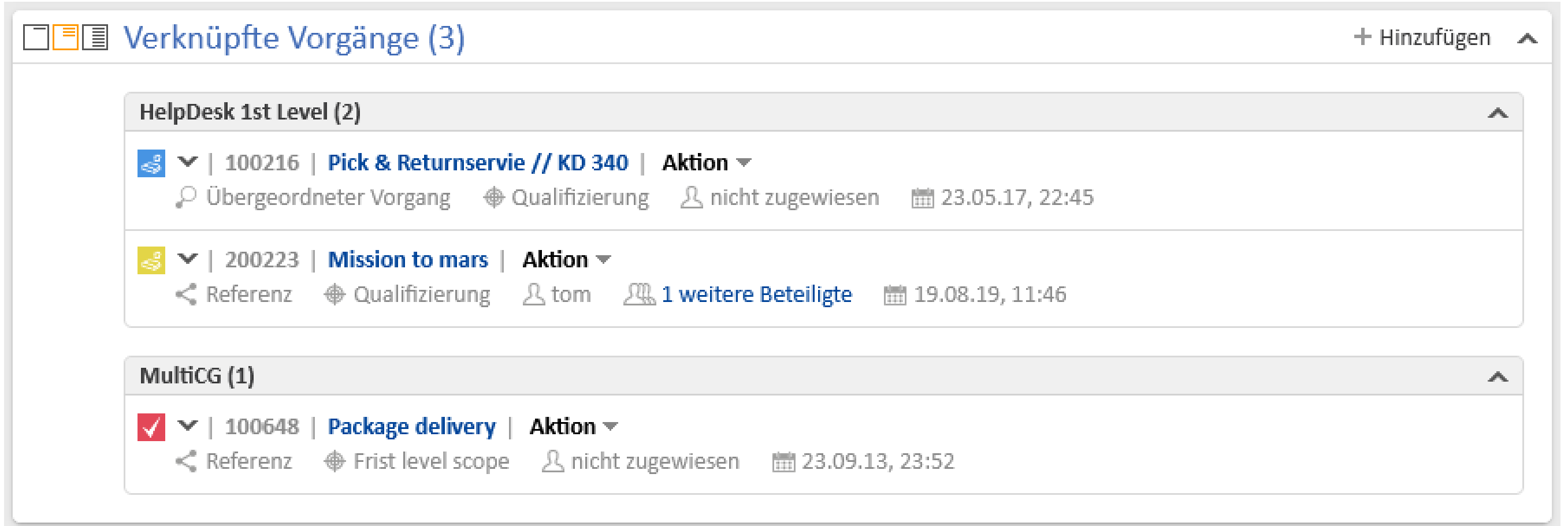

• Die Art der Verknüpfung (Referenz, Subvorgang, übergeordneter Vorgang) ist direkt unter dem Vorgangsthema zu

• Das Vorgangsthema ist ein Link, sodass Sie den verknüpften Vorgang bequem in einem neuen Tab öffnen können.

# Release Notes 6.15.1

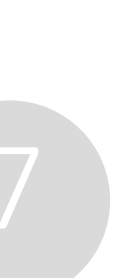

### Bessere Übersichtlichkeit und ansprechende Darstellung von Relationen

# Bessere Sichtbarkeit für Kommunikation

Fügen Sie intuitiv und bequem Inhalt schnell zu einem Vorgang hinzu

- Die neue Leiste mit den Buttons für die Kommunikation (Kommentar, E-Mail, Attachment, Dokument, Zeitbuchung) ist gut sichtbar über der Vorgangshistorie platziert.
- Der Protokollbereich heißt jetzt "Kommunikation und Historie", um herauszustellen, dass er neben der Vorgangshistorie auch die wichtigen Kommunikationsfunktionen enthält.

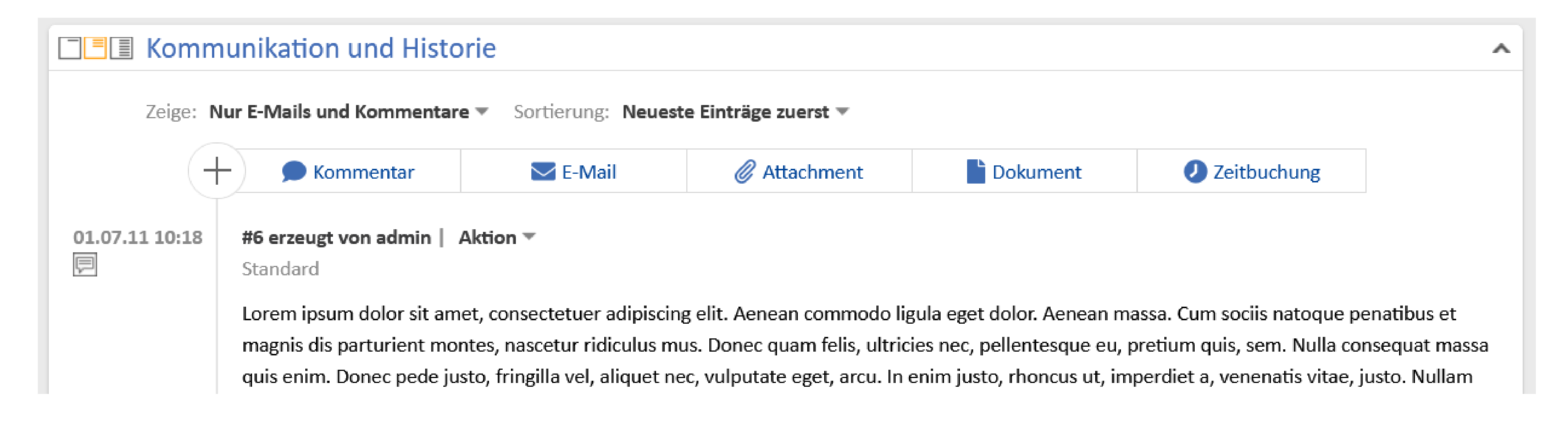

## Release Notes 6.15.0

New way of adding content to cases (#646501)

#### Prominentere Platzierung der Kommunikationsfunktionen

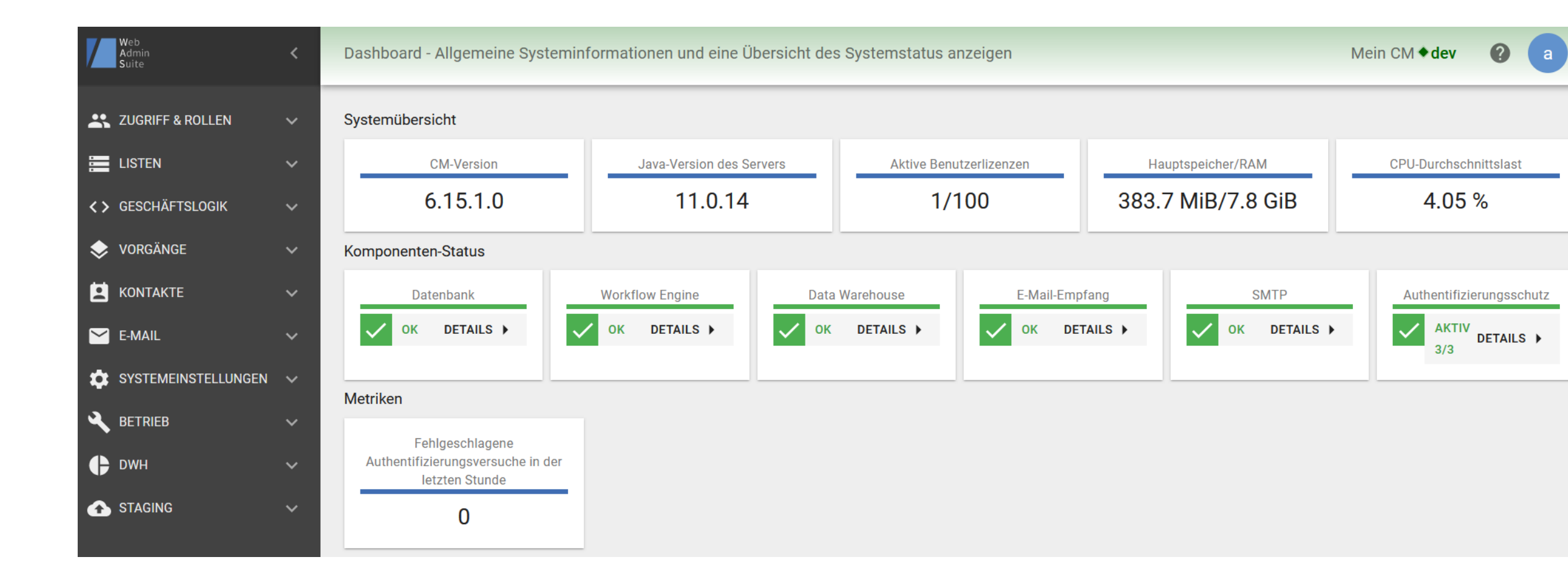

# Produktivität der Lösungserstellung

- Vollständige Web Admin Suite
- Generator für E-Mail-Skripte
- Mehr Komfort bei der Arbeit mit Skripten
- Diverse API-Verbesserungen
	- Zugang zum Quellcode von Textvorlagen

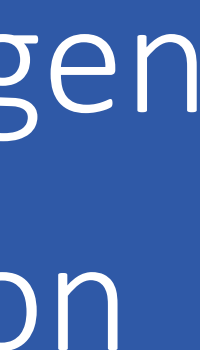

# Vollständige Web Admin Suite

Die Web Admin Suite löst das Admin Tool in der Version 6.15.2 vollständig ab. So können Sie die gesamte Implementierung und Administration bequem in einer Webanwendung durchführen. Es ist keine zusätzliche Installation oder Download notwendig.

- 48 Seiten als Ersatz für das Admin Tool
- Workflow-Verwaltung als Ersatz für den Process Designer
- 4 Seiten für komplett neue Funktionen: Log-Dateien, Authentifizierungsschutz, DWH-Cubes und Webhooks
- Zeitgemäße Technologien
- Wechsel der Seite)

• Verbesserte Usability durch leichteres Auffinden von Elementen (z. B. Suchfunktionen und Filter) und bessere Verzahnung von Arbeitsabläufen (z. B. Anlegen von Listen direkt in Datenfeldern oder Editieren von Skripten ohne

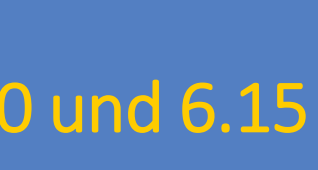

### Nutzen Sie die Web Admin Suite für Ihre alltäglichen Aufgaben

*Details zu den Änderungen an der Web Admin Suite finden Sie auch in der New Features-Präsentation für die ConSol CM-Version 6.14.0.*

# Generator für E-Mail-Skripte

Mit dem Skriptgenerator können Sie den Code für E-Mail-Skripte automatisch generieren und danach bei Bedarf manuell anpassen.

• GUI mit allen wichtigen Einstellungen für E-Mails, wie Auswahl des Empfängers, Template für den E-Mail-Text und

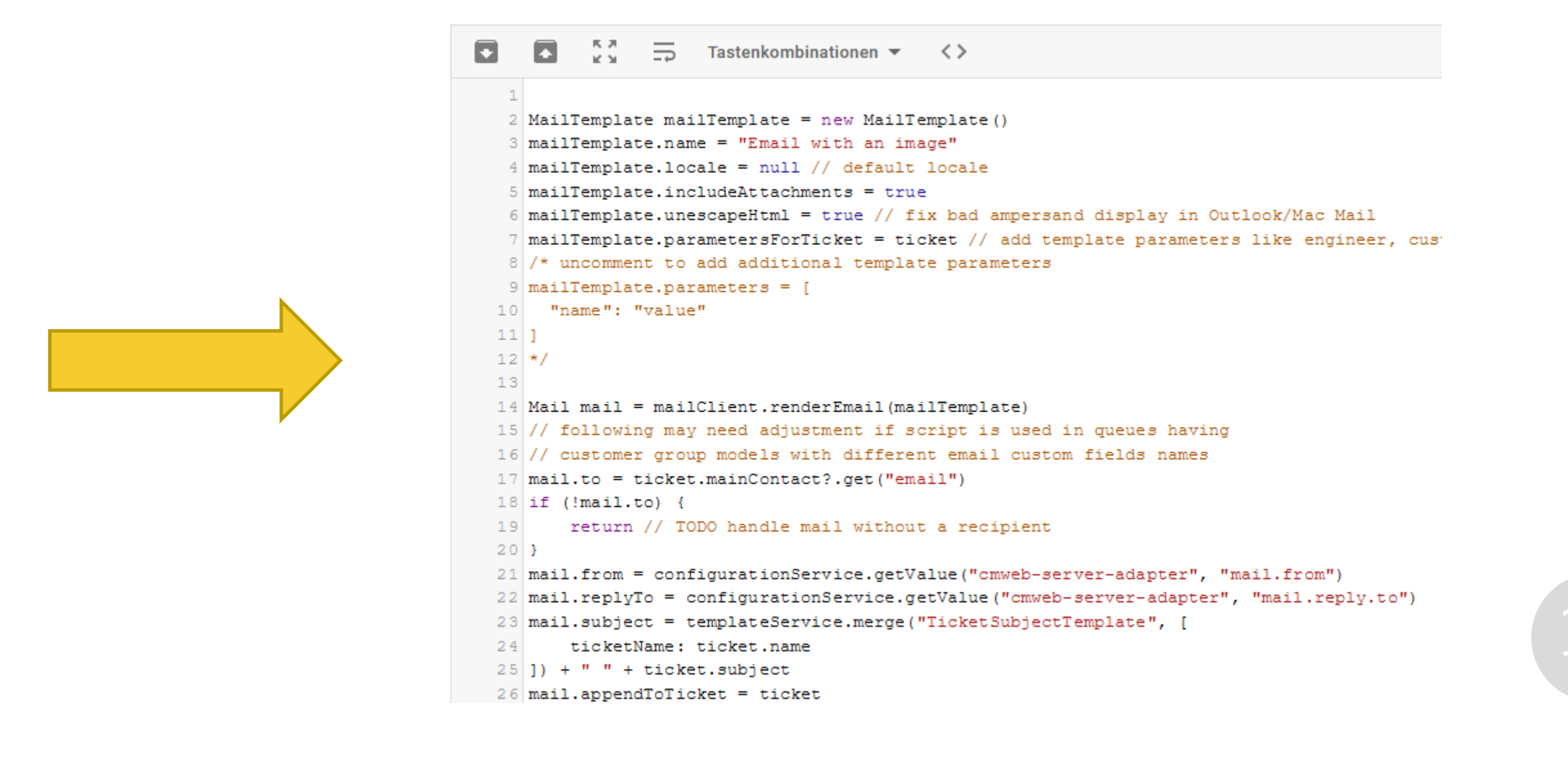

- Hinzufügen zur Vorgangshistorie
- Verfügbar im Code-Snippets-Fenster des Skripteditors der Web Admin Suite

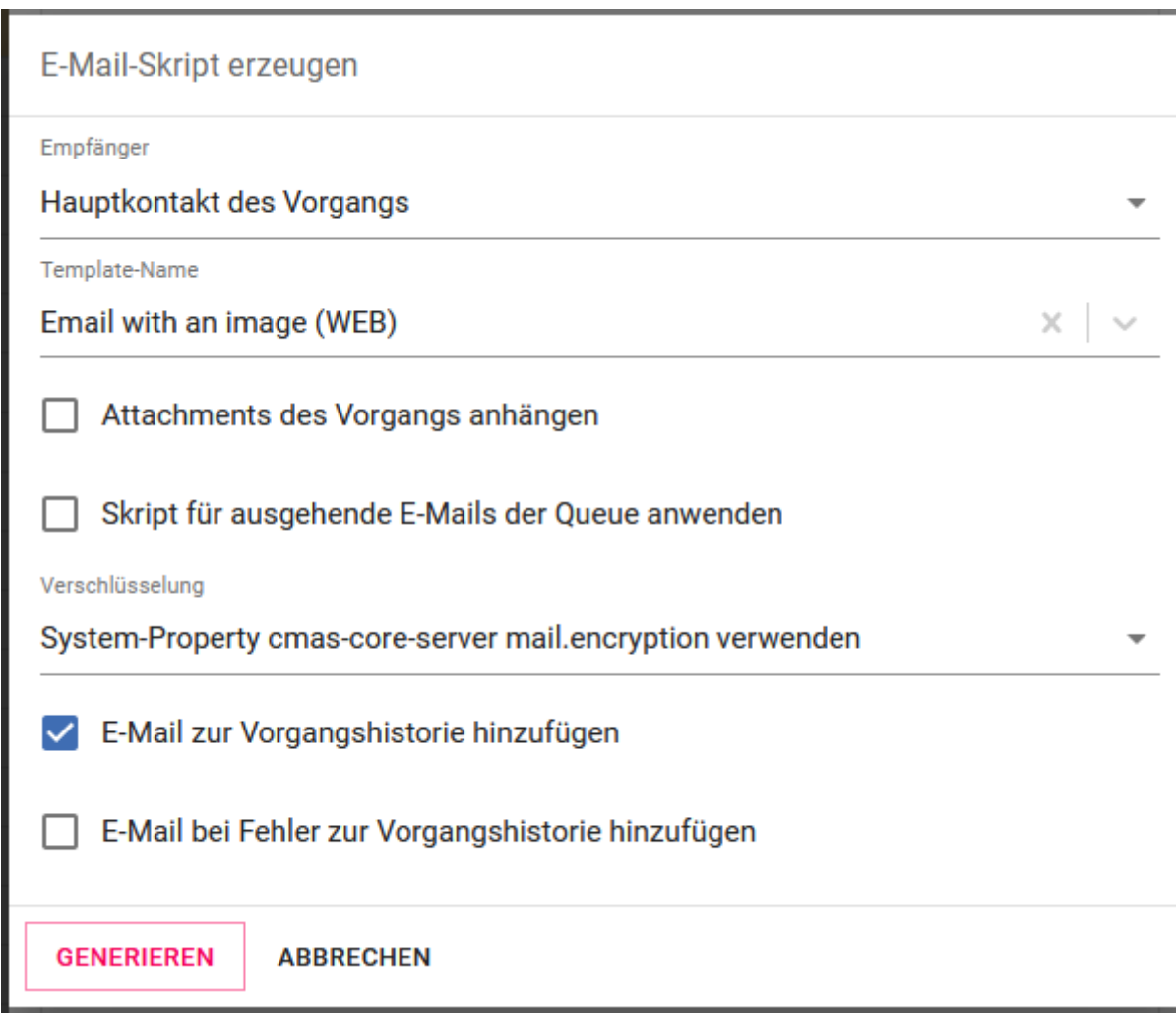

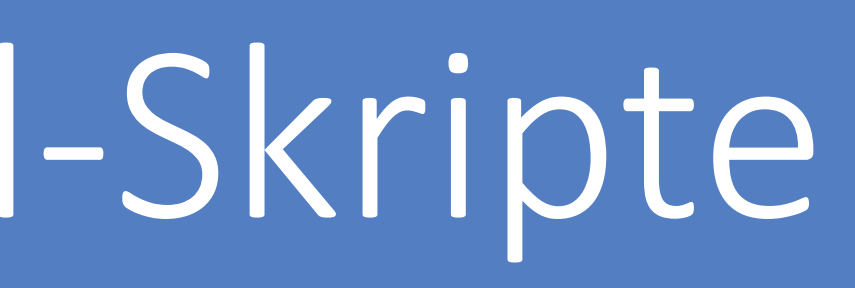

#### E-Mail-Skripte im Handumdrehen implementieren

# Mehr Komfort bei der Arbeit mit Skripten

Neue Funktionen im Skripteditor für mehr Komfort beim Coden

- Markieren Sie sich Skripte als Favoriten, um sie oben in der Liste anzuzeigen. So sparen Sie sich die Suche und haben die wichtigsten Skripte sofort zur Hand.
- Editieren Sie mehrere Skripte parallel und speichern Sie die Änderungen gebündelt, wenn Sie fertig sind.
- Lassen Sie sich im Editor anzeigen, wo ein Skript verwendet wird.
- Übersichtliche Darstellung von Skriptfehlern mittels roter Markierung der betroffenen Zeile. Die Validierungsmeldung sehen Sie beim Hovern.

### Bessere Produktivität beim Schreiben von Skripten

## Release Notes 6.15.2

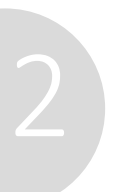

(#654521, #654518, #653997, #653999 und #655101)

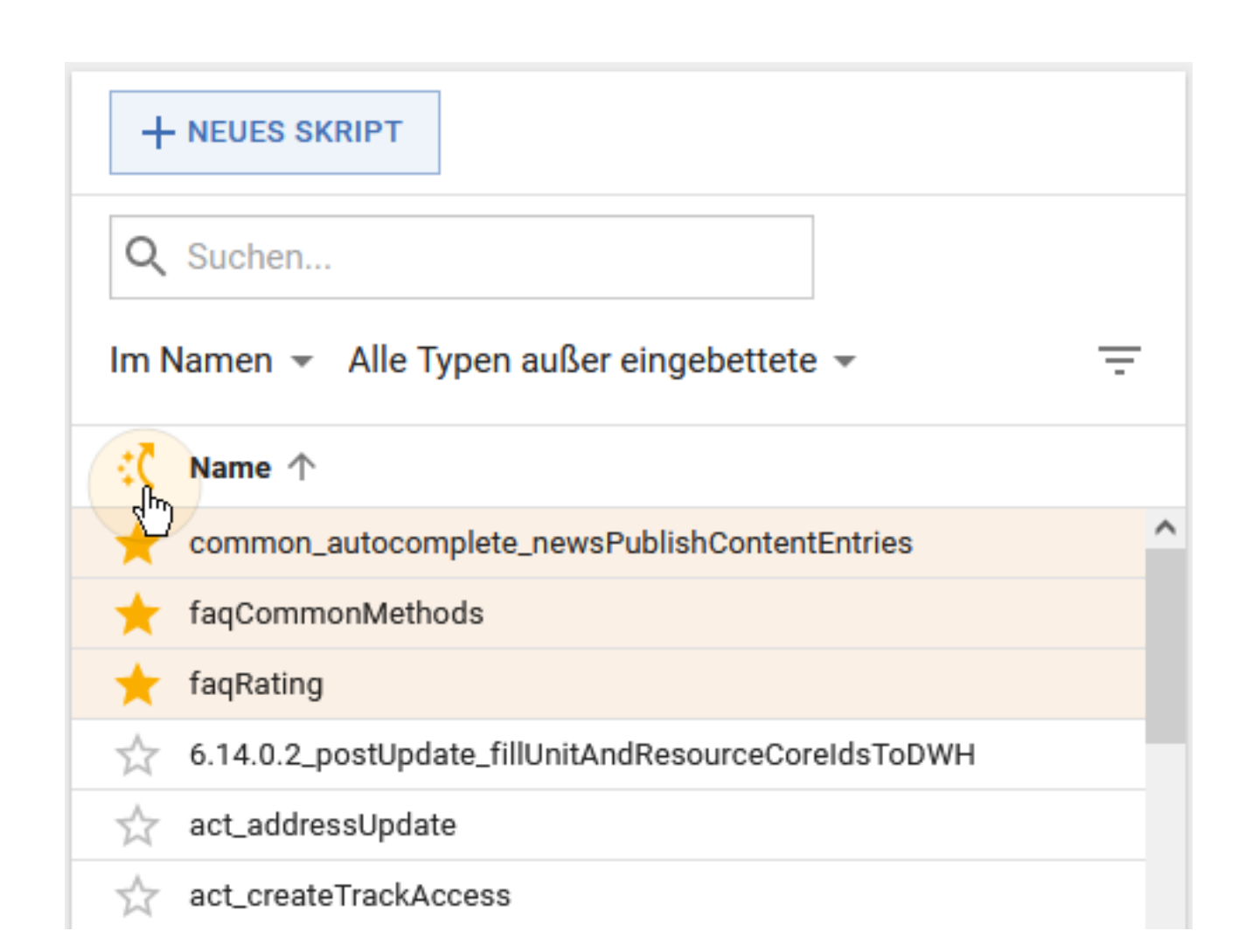

*Die Cursor-Position innerhalb eines Skripts wird gespeichert, auch wenn Sie zwischenzeitlich das Skript oder die Seite wechseln.*

Nutzen Sie die neuen API-Methoden bei der Lösungserstellung:

- E-Mail nach dem Senden automatisch in die Vorgangshistorie einfügen: Mail. setAppendToTicket(Ticket)
- Textklasse für Historieneintrag setzen: Mail.setAppendToTicketContentEntryClass(String)
- Verhalten bei Fehlern definieren: Mail.setAppendToTicketOnError(boolean)
- Attachments eines Templates an die E-Mail anhängen: MailTemplate.setIncludeAttachments(boolean)
- Zeitbuchung löschen: engineerBookingService.delete(TimeBooking... pTimeBookings)
- Erstellungsdatum von Kontakten abrufen: unitLogService.getCreatedDate(Unit pUnit)
- Erstellungsdatum von Ressourcen abrufen: resourceLogService.getCreatedDate(Resource pResource)

### Diverse API-Verbesserungen API to add email to case history (#650962) und API to send emails with template attachments (#650963)

#### Neue API-Erweiterungen für eine höhere Produktivität

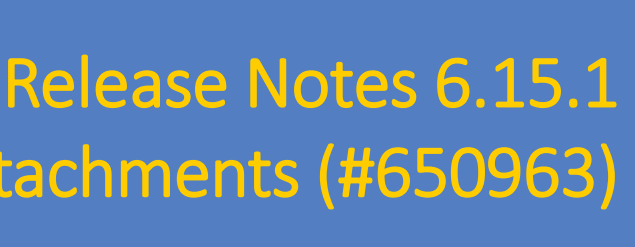

*Details zu den Methoden finden Sie in der ConSol CM-API-Dokumentation*

Lassen Sie sich den Quellcode beim Editieren von Textvorlagen im Web Client anzeigen. So können Sie Änderungen direkt im HTML-Code vornehmen, beispielsweise um Base64-kodierte Bilddateien einzufügen.

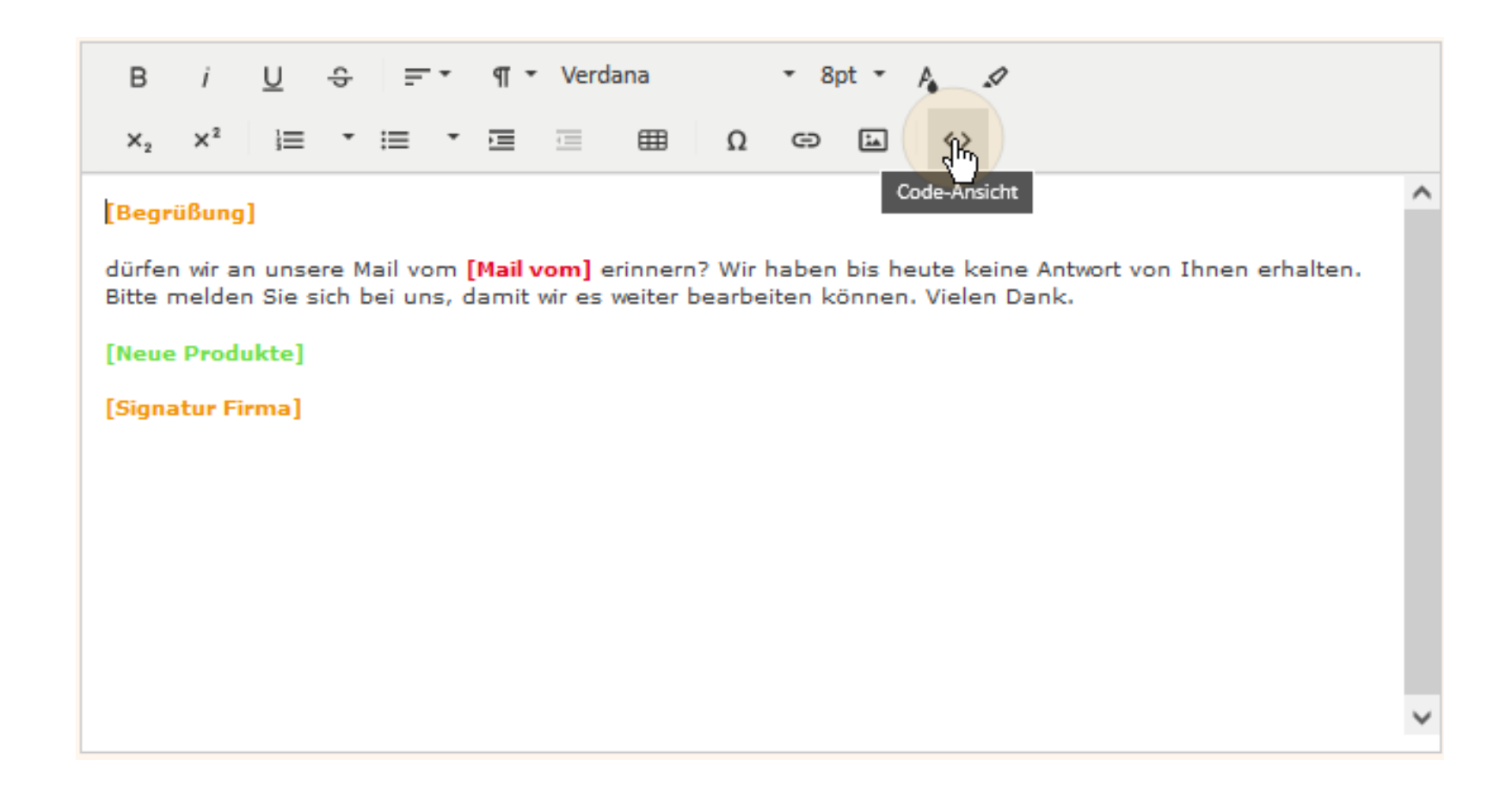

#### Zugang zum Quellcode von Textvorlagen Release Notes 6.15.2

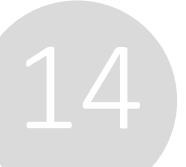

### Neue Quellcode-Ansicht für Textvorlagen

View and edit template source code (#654154)

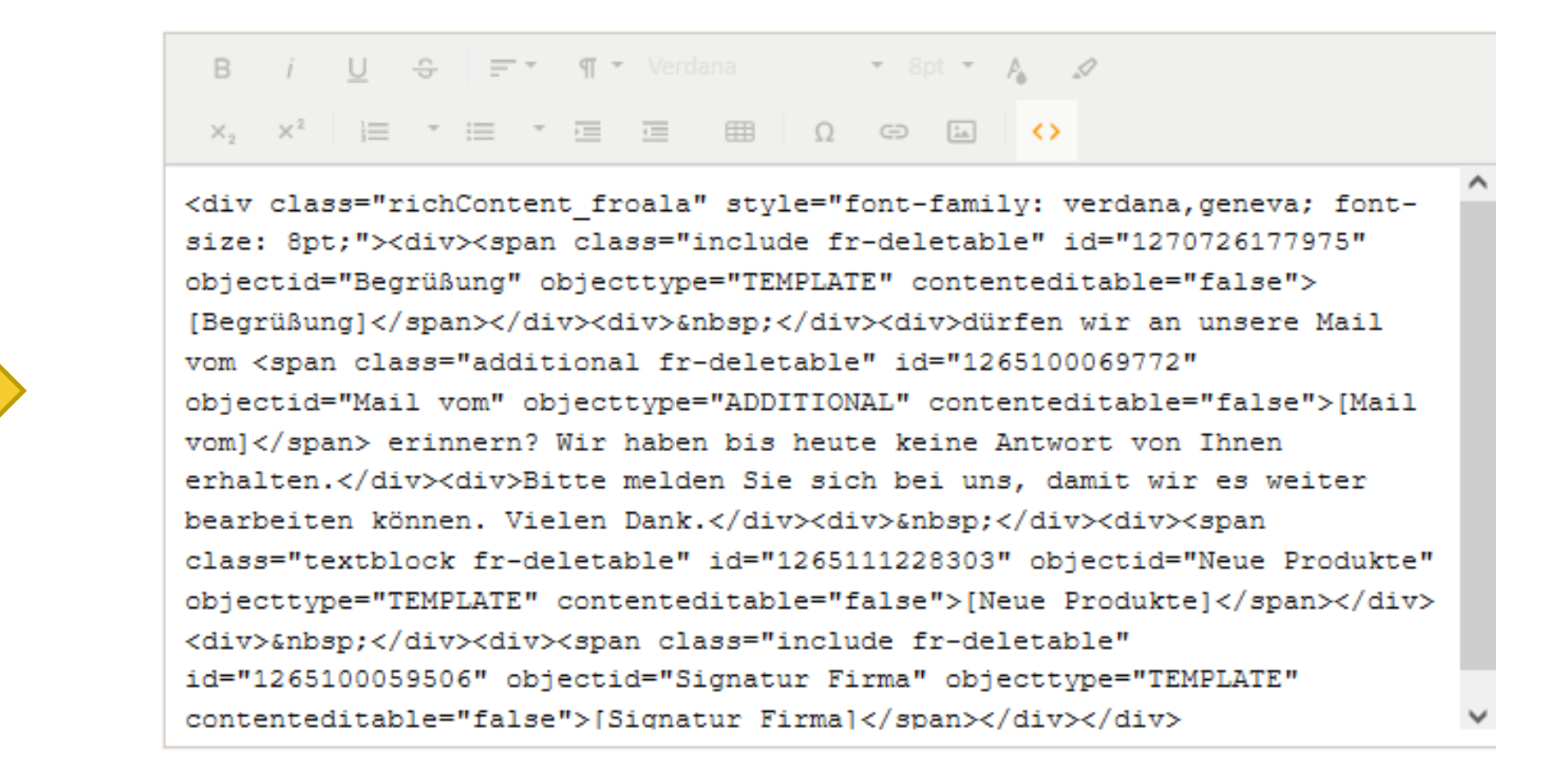

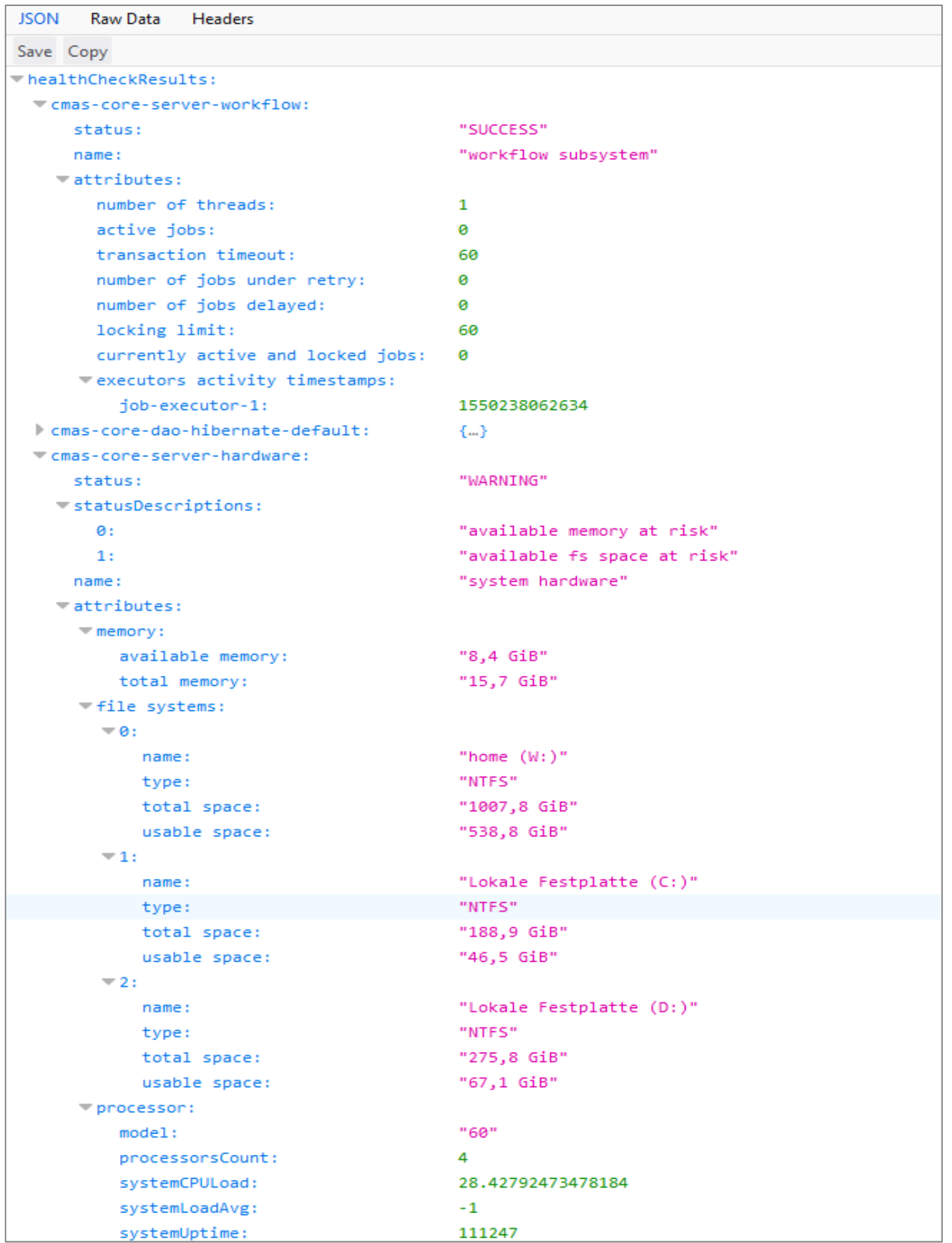

## Betrieb, Performance und Sicherheit

- Webhook-Erweiterungen • Staging von Webhooks und Dateien • Multithreading im DWH
- Neue Versionen für den Applikationsserver

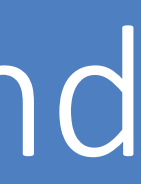

# Webhook-Erweiterungen

Bilden Sie neue Anwendungsfälle mit GET-Requests und Sicherheits-Tokens ab Die ConSol CM-Webhooks wurden um zwei Funktionen erweitert, die ihren Einsatz einfacher und sicherer machen:

GET-Requests erweitern die Einsatzszenarien für Webhooks. So können Sie beispielsweise Genehmigungslinks in E-Mails versenden. Der Benutzer, der die E-Mail erhält braucht lediglich auf den Link klicken, um einen Vorgang zu

- Unterstützung von GET-Requests: genehmigen.
- Neue Sicherheitsmethode basierend auf Tokens: können Kontextinformationen gespeichert werden.

Sichern Sie Ihre Webhooks über ein Token ab. Über die API-Methode *linkTo.webhookWithToken* wird ein Link mit Token erzeugt. Das Token bestimmt, wie lange der Link gültig ist und wie häufig er benutzt werden kann. Zusätzlich

### Mehr Sicherheit und weniger Implementierungsaufwand bei Webhooks

*Die URL der Webhooks wird in der neuen System-Property url.webhooks definiert, sodass Sie sie nur an einer Stelle setzen müssen.*

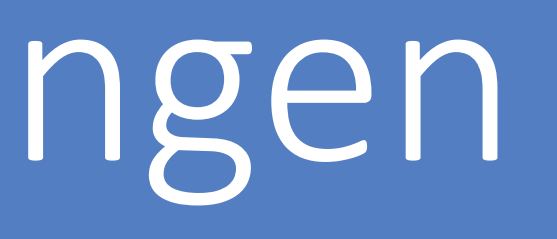

# Staging von Webhooks und Dateien

#### Nutzen Sie die neuen Optionen beim Exportieren eines Szenarios in der Web Admin Suite

können Sie die komplette Systemkonfiguration über ein Szenario an ein anderes System übertragen.

- Option "Webhooks": Exportiert ein Szenario mit den Webhook-Konfigurationen und den zugehörigen Integrationsskripten. Beim Import werden neue Webhooks angelegt, existierende Webhooks aber nicht überschrieben.
- Option "Skindateien und Webressourcen": Exportiert ein Szenario mit dem Inhalt der Ordner "design" und wenn ihr letztes Änderungsdatum älter ist, als das der importierten Dateien.

17

# Release Notes 6.15.1

Staging resources and design (#652354) und Staging webhooks (#652895, #653206, #653278)

Der Staging-Mechanismus wurde um Webhooks und den Inhalt der Ordner "resources" und "design" erweitert. So

"resources" im ConSol CM-Datenverzeichnis. Beim Import werden vorhandene Dateien nur dann überschrieben,

### Mehr Komfort beim Übertragen von Daten zwischen Systemen

# Multithreading im DWH

Die Operationen zum Übertragen von Daten ins Data Warehouse können jetzt mehrere Threads nutzen. Dadurch verbessert sich die Performance der Datenübertragung. Die Anzahl der Threads kann beim Starten folgender Operationen angegeben werden:

- Initiale Datenübertragung nach dem Aufsetzen des DWH
- Aktualisierung der DWH-Daten im laufenden Betrieb

Die Verbesserung gilt für Historiendaten, deren Übertragung am längsten dauert.

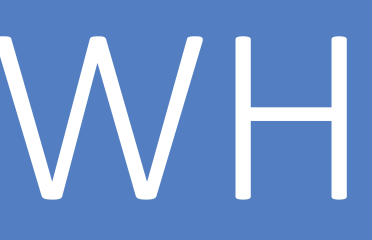

#### Bessere Performance für Datenübertragungen ins DWH

# Neue Versionen für Applikationsserver

- JBoss: Version 7.4
- Wildfly: Version 23.0.2

ConSol CM läuft jetzt auf den neusten Versionen der unterstützten Applikationsserver JBoss und WildFly. Sie können folgende Versionen nutzen:

Ältere Versionen werden nicht mehr unterstützt.

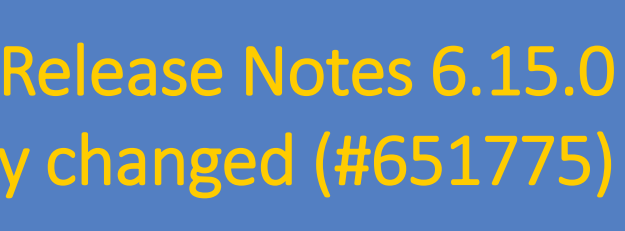

Support for JBoss changed (#650952) und Support for WildFly changed (#651775)

### Unterstützung für aktuelle Versionen der Applikationsserver

Feature Presentations Solutions

#### *I* tecdoc CM Documentation

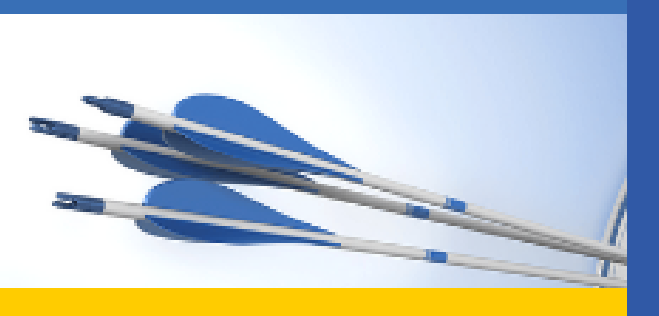

#### Here you will find the official manuals for the process management software ConSol CM.

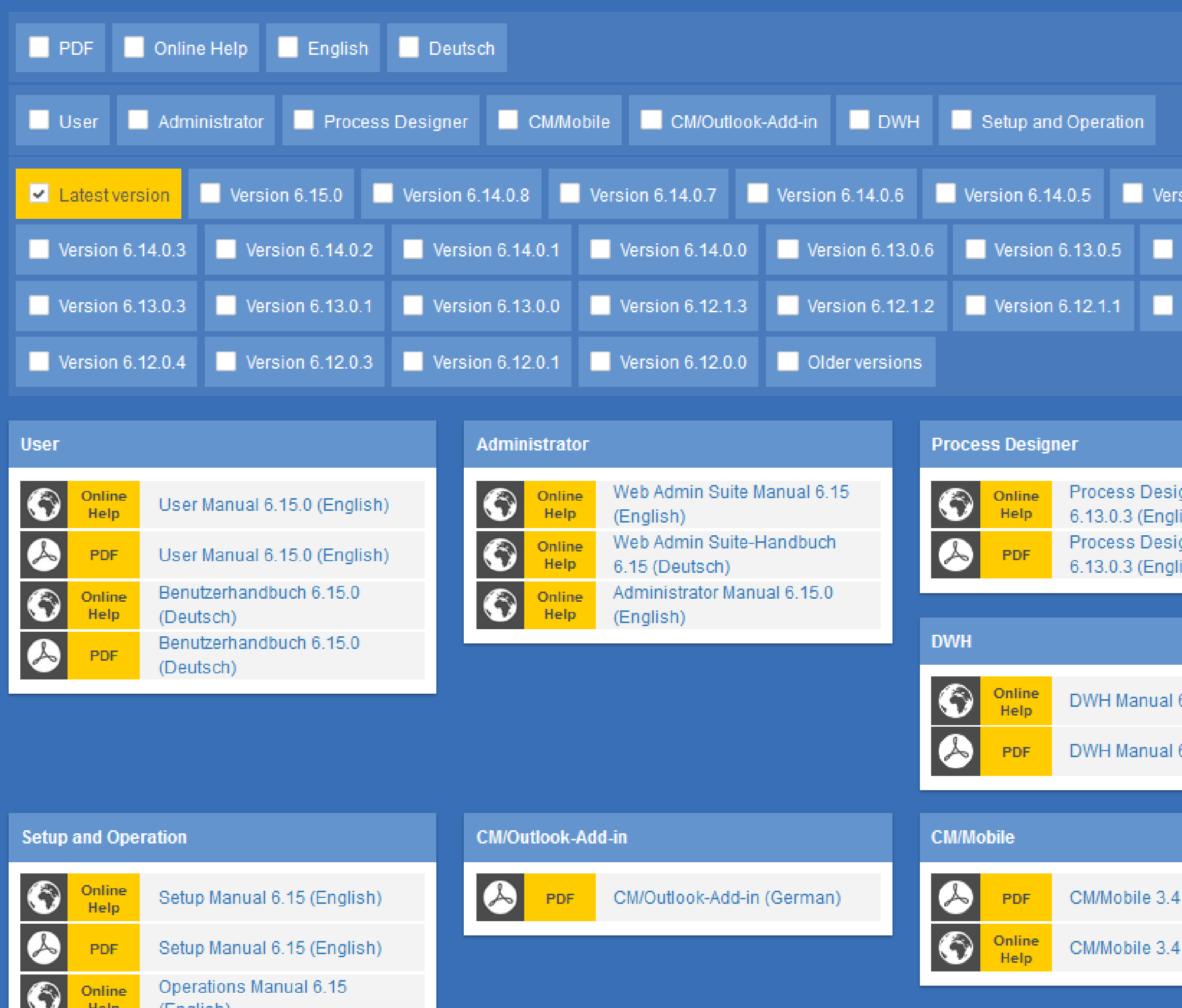

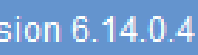

ersion 6.13.0.4

ersion 6.12.0.5

gner Manual sh) mer Manual

6.11.0 (English)

6.11.0 (English)

(English)

(English)

Sie möchten mehr über ConSol CM erfahren? Nutzen Sie unseren [TecDoc-Server.](https://tecdoc.consol.de/)

#### **Dort finden Sie:**

- **Handbücher**
	- **Administrator**
	- **Benutzer**
	- **Process Designer**
- **Release Notes**
- **System Requirements**

Viel Spaß mit der neuen ConSol CM-Version!

**ConSol** Consulting & Solutions Software GmbH

St.-Cajetan-Straße 43 D-81669 München Tel.: +49-89-45841-100 info@consol.de https://cm.consol.de

Folgen Sie uns auf Twitter: @consol\_de

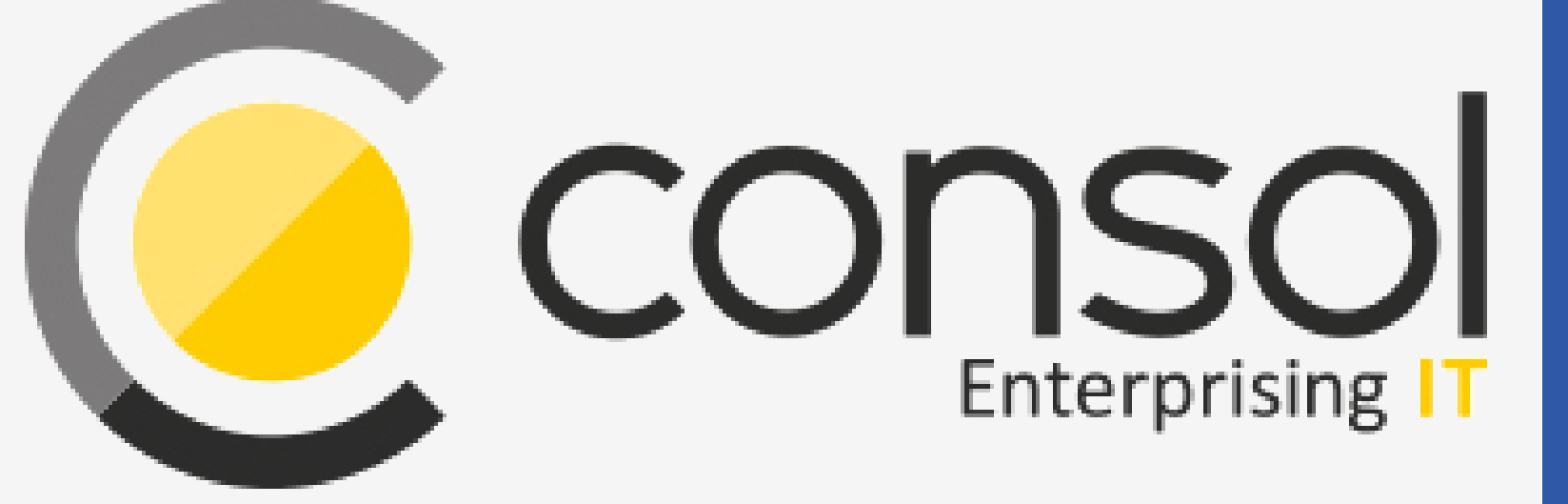

### Wenden Sie sich gerne an uns, wenn Sie weitere Frage haben!

# CM

# Enterprising IT

CM/ ist eine geschützte Marke der ConSol Consulting & Solutions Software GmbH.

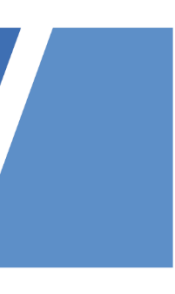